## С ОГЛАСОВАНО Генеральный директор ООО «БАУР Инжиниринг»

УТВЕРЖДАЮ Технический директор ООО «ИЦРМ»

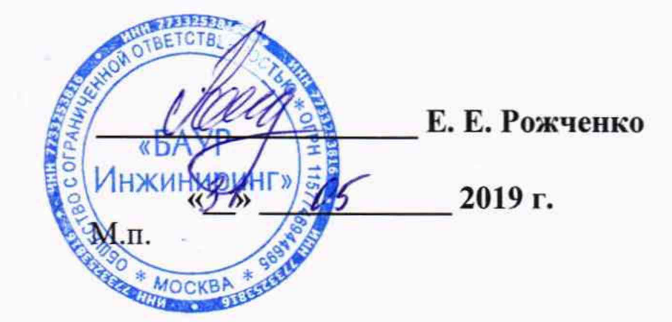

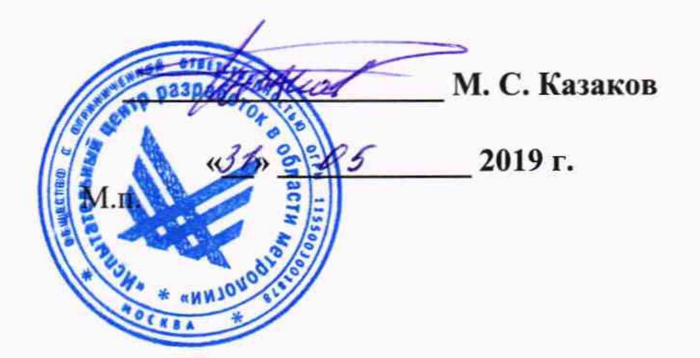

## Системы измерительные частичных разрядов на высоком напряжении DAC<sub>M</sub> Методика поверки

## ИЦРМ-МП-106-19

г. Москва 2019 г.

# Содержание

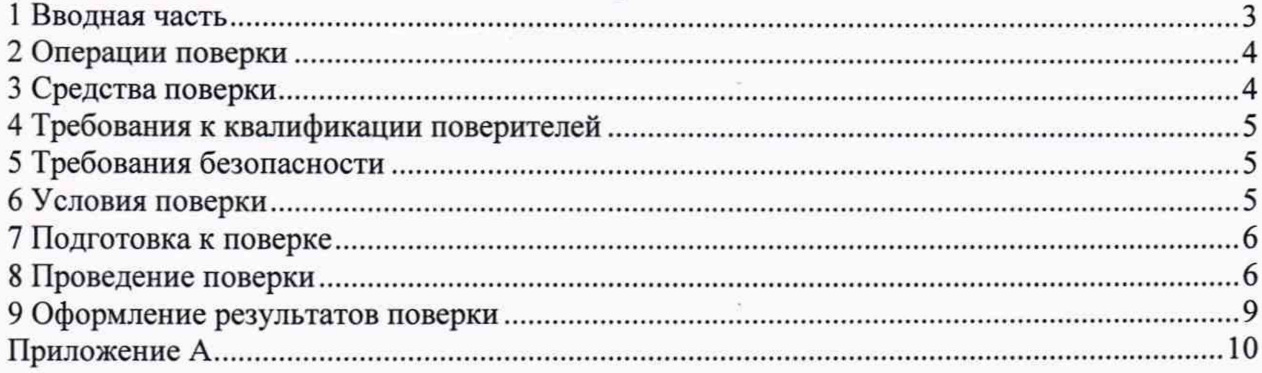

## **1 ВВОДНАЯ ЧАСТЬ**

1.1 Настоящая методика поверки устанавливает методы и средства первичной и периодической поверок систем измерительных частичных разрядов на высоком напряжении DAC M (далее - системы).

1.2 Системы подлежат поверке с периодичностью, устанавливаемой потребителем с учётом режимов и интенсивности эксплуатации, но не реже одного раза в 2 года.

1.3 На первичную поверку следует предъявлять систему до ввода в эксплуатацию, а также после ремонта.

1.4 Основные метрологические характеристики приведены в таблице 1.

Таблица 1 - Метрологические характеристики систем

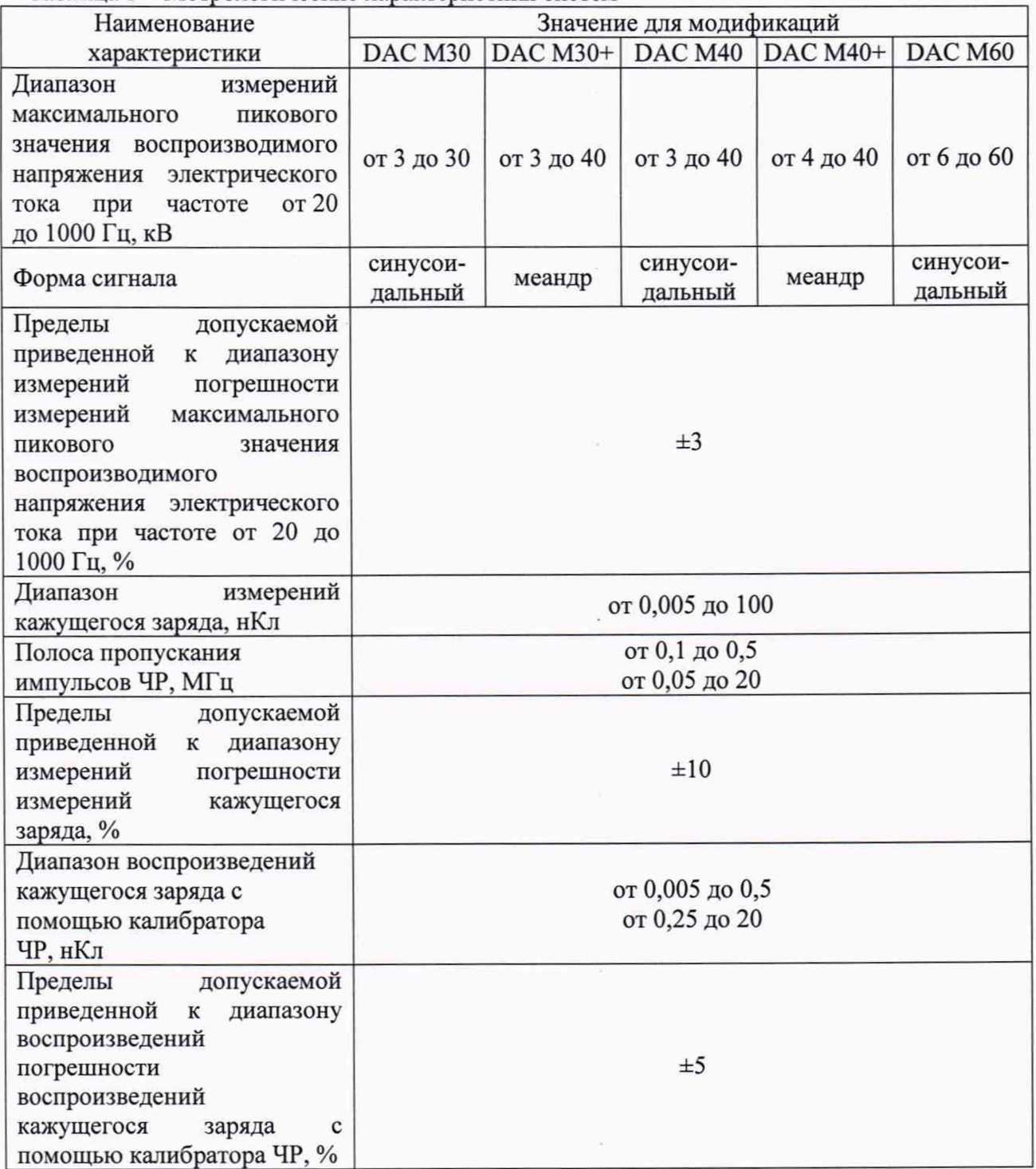

## 2 ОПЕРАЦИИ ПОВЕРКИ

2.1 При проведении поверки выполняют операции, указанные в таблице 2.

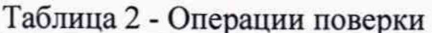

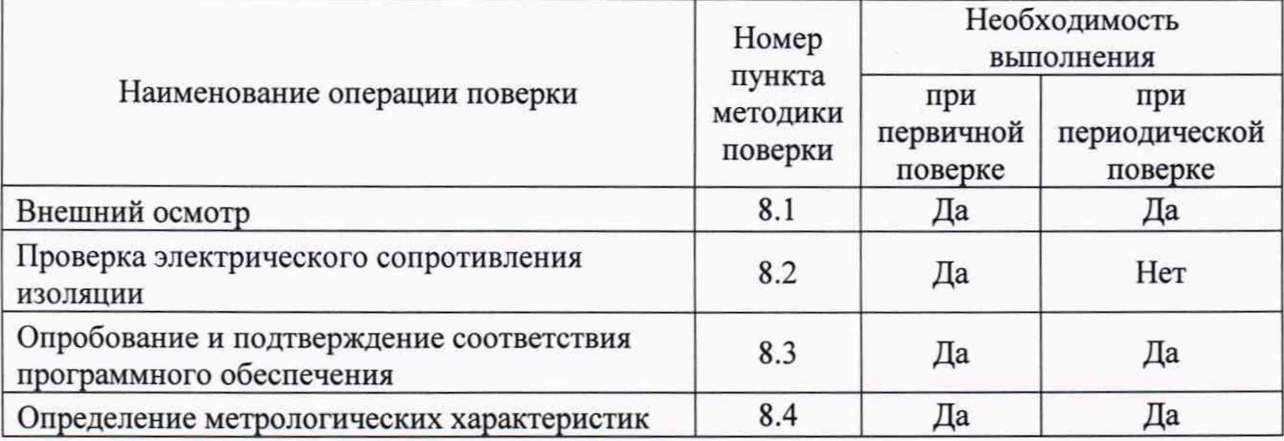

2.2 Последовательность проведения операций поверки обязательна.

2.3 При получении отрицательного результата в процессе выполнения любой из операций поверки систему бракуют и ее поверку прекращают.

2.4 Допускается проведение поверки отдельных автономных блоков из состава средства измерений для меньшего числа измеряемых величин, в соответствии с заявлением владельца СИ, с обязательным указанием в свидетельстве о поверке информации об объеме проведенной поверки.

## 3 СРЕДСТВА ПОВЕРКИ

3.1 При проведении поверки рекомендуется применять средства поверки, приведённые в таблице 3.

3.2 Применяемые средства поверки должны быть исправны, средства измерений поверены и иметь действующие документы о поверке. Испытательное оборудование должно быть аттестовано.

3.3 Допускается применение аналогичных средств поверки, обеспечивающих определение метрологических характеристик поверяемой системы с требуемой точностью.

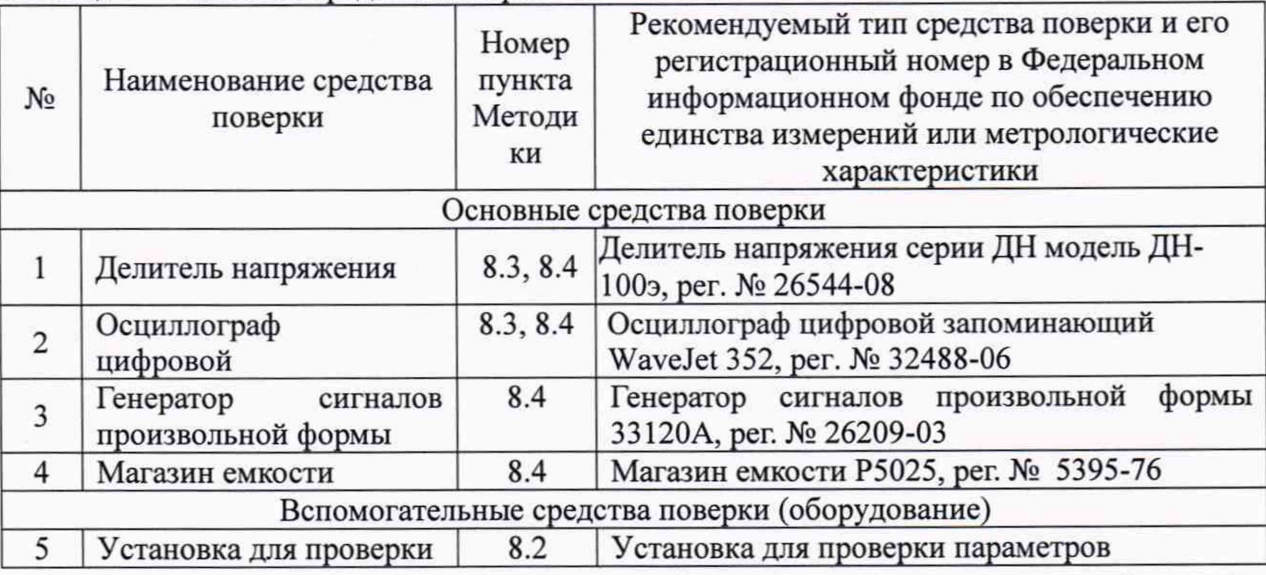

Таблица 3 - Основные средства поверки

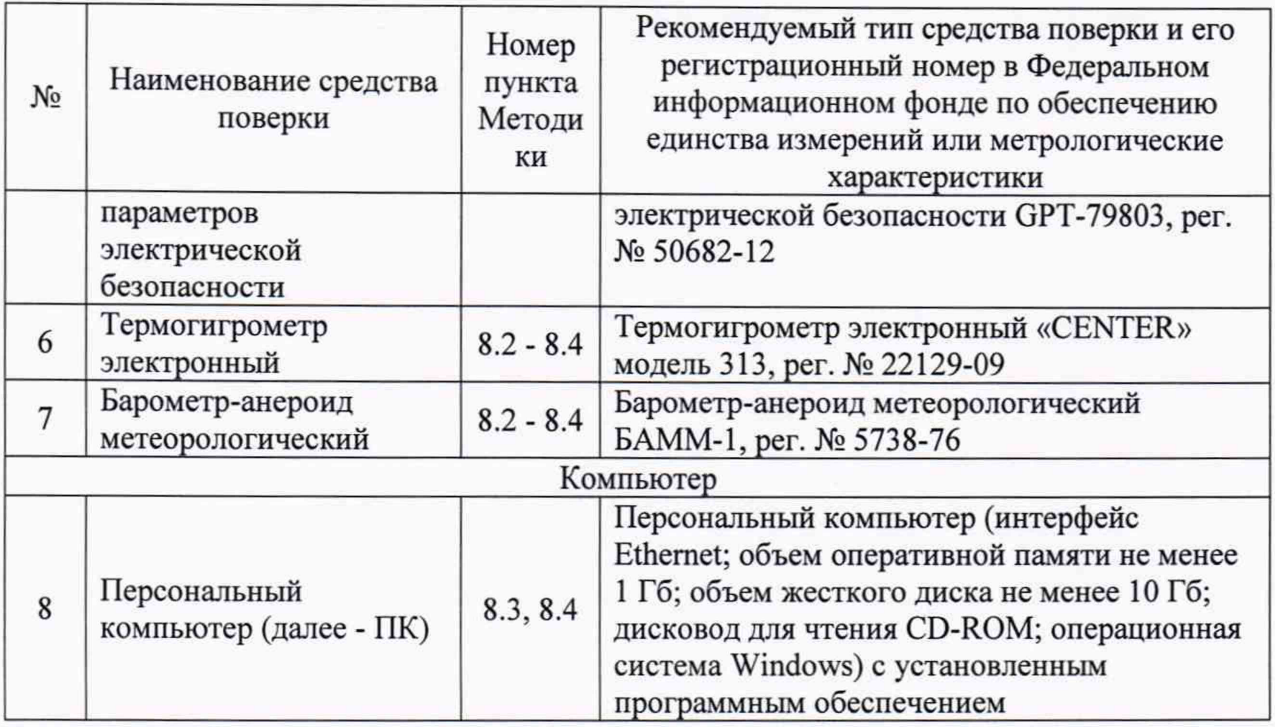

#### 4 ТРЕБОВАНИЯ К КВАЛИФИКАЦИИ ПОВЕРИТЕЛЕЙ

4Л К проведению поверки допускаются лица, изучившие настоящую методику, эксплуатационную документацию на систему и средства поверки.

4.2 К проведению поверки допускаются лица, являющиеся специалистами органа метрологической службы, юридического лица или индивидуального предпринимателя, аккредитованного на право поверки, непосредственно осуществляющие поверку средств измерений.

#### 5 ТРЕБОВАНИЯ БЕЗОПАСНОСТИ

5.1 Работу с системой может производить персонал, имеющий группу по электробезопасности не ниже IV, допущенный к работе на электроустановках до и свыше 1000 В.

5.2 При проведении поверки необходимо соблюдать требования безопасности, установленные по ГОСТ 12.2.007.0-75, «Правила технической эксплуатации электроустановок потребителей», «Правила техники безопасности при эксплуатации электроустановок потребителей» и указаниям по технике безопасности, оговоренными в технических описаниях, инструкциях по эксплуатации применяемых средств измерений и средств вычислительной техники

<span id="page-4-0"></span>5.3 Для защитного заземления технологического оборудования и измерительной аппаратуры болты и клеммы, возле которых имеются знаки заземления, необходимо присоединить к контуру заземления, имеющемуся в помещении.

## 6 УСЛОВИЯ ПОВЕРКИ

6.1 При проведении поверки должны соблюдаться следующие условия:

- температура окружающего воздуха от +15 до +25 °С;
- относительная влажность воздуха от 30 до 80 %;
- атмосферное давление от 84 до 107 кПа.

6.2 Для контроля температуры окружающей среды и относительной влажности воздуха используется термогигрометр электронный «CENTER» модель 313, для контроля

<span id="page-5-0"></span>атмосферного давления используется барометр-анероид метеорологический БАММ-1.

#### 7 ПОДГОТОВКА К ПОВЕРКЕ

7.1 Перед проведением поверки необходимо выполнить следующие подготовительные работы:

- изучить эксплуатационные документы на поверяемую систему, а также руководства по эксплуатации на применяемые средства поверки;

- выдержать систему в условиях окружающей среды, указанных в п. 6.1, не менее 4 ч, если она находилась в климатических условиях, отличающихся от указанных в п. 6.1;

<span id="page-5-1"></span>- подготовить к работе средства поверки и выдержать их во включенном состоянии в соответствии с указаниями руководств по эксплуатации.

#### 8 ПРОВЕДЕНИЕ ПОВЕРКИ

8.1 Внешний осмотр

При внешнем осмотре устанавливается соответствие системы следующим требованиям:

- соответствие комплектности системы комплектности, указанной в руководстве по эксплуатации;

- надежность фиксации всех элементов и подключений;

- отсутствие механических повреждений корпуса, лицевой панели, органов управления, четкость ясность всех надписей на панелях;

- отсутствие механических повреждений и чистота всех разъемов, клемм и измерительных проводов.

Результат проверки считают положительным, если соблюдаются вышеуказанные требования.

8.2 Проверка электрического сопротивления изоляции

8.2.1 Проверку электрического сопротивления изоляции проводить при помощи установки для проверки параметров электрической безопасности GPT-79803 (далее установка) в следующей последовательности:

1) Подключить установку к системе согласно их эксплуатационным документам.

2) Заземлить установку и систему.

3) Подготовить систему и установку в соответствии с их эксплуатационными документами.

4) Включить установку в соответствии с их эксплуатационными документами.

5) Подать испытательное напряжение со значением 500 В между соединенными вместе контактами испытуемой цепи и корпусом систем в соответствии с эксплуатационными документами.

6) Измерить значение электрического сопротивления изоляции.

Результаты считают положительными, если электрическое сопротивление изоляции не менее 20 МОм.

8.3 Опробование и подтверждение соответствия программного обеспечения

8.3.1 Опробование

1) Подготовить систему и основные средства поверки в соответствии с эксплуатационной документацией.

2) Собрать структурную схему в соответствии с рисунком А. 1 приложения А.

3) Загрузить программное обеспечение (далее - ПО) на персональный компьютер (далее - ПК) и провести конфигурацию ПО в соответствии с руководством по эксплуатации.

4) Установить при помощи систем максимальное пиковое значения воспроизводимого напряжения электрического тока (далее - максимальное пиковое напряжение электрического тока), равное середине диапазона измерений.

5) Зафиксировать значение максимального пикового напряжения электрического тока эталонного канала измерения, включающего эталонный делитель (делитель напряжения серии ДН модель ДН-100э) и осциллограф (осциллограф цифровой запоминающий WaveJet 352).

Допускается проведение опробования одновременно с п. 8.4.1.

Результат проверки считают положительным, если значение максимального пикового напряжения электрического тока, воспроизводимого системой, соответствует значению, измеренному эталонным каналом.

8.3.2 Подтверждение соответствия программного обеспечения осуществляется в следующей последовательности:

1) Подготовить и включить систему в соответствии с эксплуатационной документацией.

2) Запустить на ПК программное обеспечение.

3) В открывшемся экране на ПК зафиксировать версию встроенного и внешнего ПО.

Результат проверки считают положительным, если номер версии и идентификационное наименование внешнего ПО совпадает с данными, представленными в таблице 4.

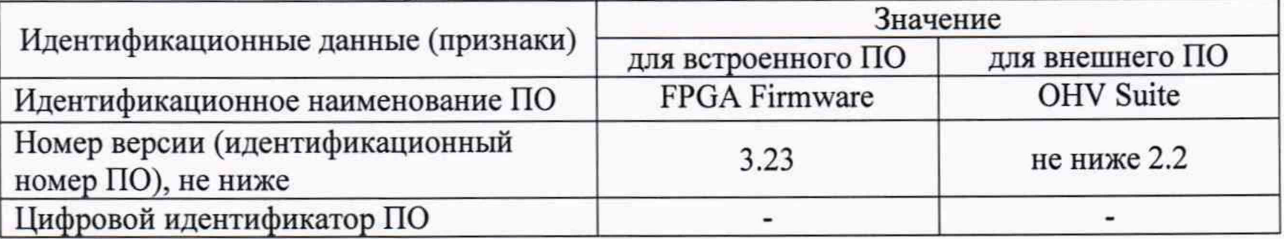

Таблица 4 - Идентификационные данные ПО

8.4 Определение метрологических характеристик

8.4.1 Определение приведенной к диапазону измерений погрешности измерений максимального пикового значения воспроизводимого напряжения электрического тока

Определение погрешности проводить в следующем порядке:

1) Подготовить систему и основные средства поверки в соответствии с эксплуатационной документацией.

2) Собрать структурную схему в соответствии с рисунком А. 1 приложения А.

3) Загрузить ПО на ПК и провести конфигурацию ПО в соответствии с руководством по эксплуатации.

4) Включить систему и основные средства поверки в соответствии с эксплуатационной документацией.

5) Последовательно установить 5 значений максимального пикового напряжения электрического тока, равномерно распределенных внутри диапазона измерений (например, 0-5, 20-25, 45-50, 70-75 и 95-100 % от диапазона измерений), фиксируя показания эталонного канала измерения, включающего эталонный делитель (делитель напряжения серии ДН модель ДН-100э) и осциллограф (осциллограф цифровой запоминающий WaveJet 352). Требуемое значение частоты (50 Гц) обеспечить с помощью подключаемой нагрузки (кабельной линии).

6) Определить приведенную к диапазону измерений погрешность максимального

пикового значения воспроизводимого напряжения электрического тока, %, по формуле:

$$
\gamma_U = \frac{U_{u_{3M}} - U_0}{U_u} \cdot 100\% \tag{1}
$$

 $U_{u3M}$  - максимальное напряжение электрического гле пиковое тока, воспроизводимое системой и считанное с ПК, кВ;

 $U_0$  - эталонное максимальное пиковое напряжение электрического тока, измеренное эталонным каналом, кВ;

 $U_n$ -нормирующее значение, равное диапазону измерений, кВ.

7) Повторить операции по п. 5) - 6) при частоте переменного тока 20 и 1000 Гц (подключая определенную нагрузку (кабельную линию).

Результат проверки считают положительным, если полученные значения приведенной к диапазону измерений погрешности измерений максимального пикового значения воспроизводимого напряжения электрического тока не превышают  $\pm 3.0$ %.

8.4.2 Определение приведенной к диапазону измерений погрешности измерений кажущегося заряда (без использования калибратора частичных разрядов из состава систем)

Определение погрешности проводить в следующем порядке:

1) Подготовить систему и основные средства поверки в соответствии с эксплуатационной документацией.

2) Собрать структурную схему в соответствии с рисунком А.2 приложения А.

3) Загрузить ПО на ПК и провести конфигурацию ПО в соответствии с руководством по эксплуатации.

4) Включить систему и основные средства поверки в соответствии с эксплуатационной документацией.

5) Значение амплитуды напряжения испытательного импульса с генератора сигналов произвольной формы 33120А (далее - генератор импульсов) и емкость магазина емкости Р5025 (далее - магазин емкости) установить в соответствии с таблицей 5.

Таблица 5 - Испытательные сигналы при измерении кажущегося заряда

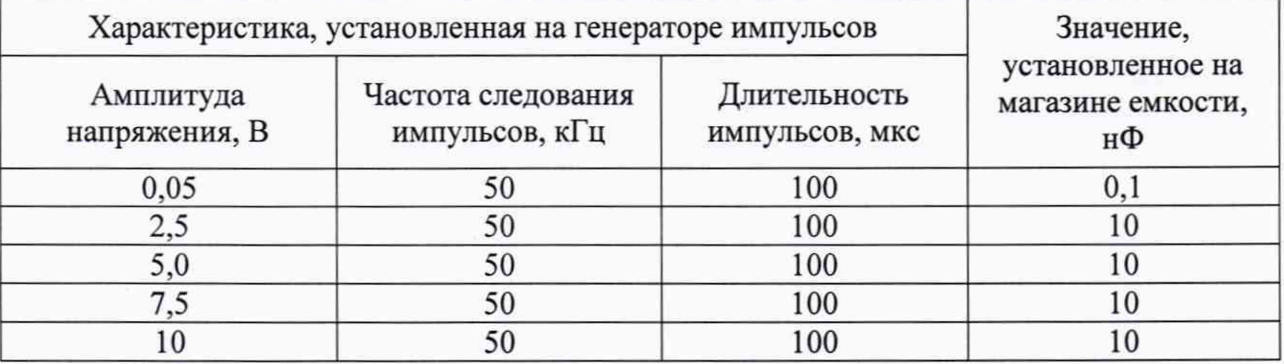

6) Включить генератор импульсов, установить на нем испытательные сигналы в соответствии с таблицей 5 и подать на вход системы.

7) Определить приведенную к диапазону измерений погрешность измерений кажущегося заряда, %, по формуле:

$$
\gamma_Q = \frac{Q_{u_{2M}} - Q_0}{Q_u} \cdot 100\% \tag{2}
$$

где  $Q_{u3M}$  - измеренное системой значение кажущегося заряда, нКл;

 $Q_0$  - значение испытательного сигнала, пересчитанное по формуле (3) в кажущийся заряд, нКл;

 $Q_n$  - нормирующее значение, равное диапазону измерений, нКл.

Формула пересчета испытательного сигнала в кажущийся заряд:

$$
Q_0 = U_z \cdot C_z \tag{3}
$$

Стр. 8 из 10

 $U_z$  - значение амплитуды напряжения в соответствии с таблицей 5, В;

*Сг* - значение электрической емкости в соответствии с таблицей 5, нФ.

Результат проверки считают положительным, если полученные значения приведенной к диапазону измерений погрешности измерений кажущегося заряда не превышают  $\pm 10.0$  %.

8.4.3 Определение приведенной к диапазону воспроизведений погрешности воспроизведений кажущегося заряда (при использовании калибратора частичных разрядов из состава систем)

Определение погрешности проводить в следующем порядке:

1) Подготовить систему и основные средства поверки в соответствии с эксплуатационной документацией.

2) Собрать структурную схему в соответствии с рисунком А.З приложения А.

3) Загрузить ПО на ПК и провести конфигурацию ПО в соответствии с руководством по эксплуатации.

4) Включить систему и основные средства поверки в соответствии с эксплуатационной документацией.

5) С помощью калибратора частичных разрядов из состава систем воспроизвести значения кажущегося заряда, соответствующие отградуированным отметкам на калибраторе частичных разрядов.

6) С помощью осциллографа зафиксировать значение кажущегося заряда.

7) Определить приведенную к диапазону воспроизведений погрешность воспроизведений кажущегося заряда, %, по формуле:

$$
\gamma_{Q_e} = \frac{Q_{\text{socnp}} - Q_0}{Q_n} \cdot 100\% \tag{4}
$$

где *Qeocnp -* воспроизведенное калибратором частичных разрядов значение кажущегося заряда, нКл;

*Qo* - измеренное осциллографом значение кажущегося заряда, нКл;

*QH -* нормирующее значение, равное диапазону воспроизведений, нКл.

Результат проверки считают положительным, если полученные значения приведенной к диапазону воспроизведений погрешности воспроизведений кажущегося заряда не превышают ±5,0 *%.*

#### 9 ОФОРМЛЕНИЕ РЕЗУЛЬТАТОВ ПОВЕРКИ

9.1 Положительные результаты поверки систем оформляют свидетельством о поверке по форме, установленной в документе «Порядок проведения поверки средств измерений, требования к знаку поверки и содержанию свидетельства о поверке», утвержденном приказом Минпромторга России от 2 июля 2015 г. № 1815 и нанесением знака поверки.

9.2 Знак поверки наносится в свидетельство о поверке.

9.3 Отрицательные результаты поверки систем оформляют извещением о непригодности по форме, установленной в документе «Порядок проведения поверки средств измерений, требования к знаку поверки и содержанию свидетельства о поверке», утвержденном приказом Минпромторга России от 2 июля 2015 г. № 1815, свидетельство о предыдущей поверке аннулируют, а системы не допускают к применению.

Заместитель начальника Заместитель начальника<br>отдела испытаний ООО «ИЦРМ» Винокурова

## Приложение А (обязательное) Схемы структурные определения метрологических характеристик

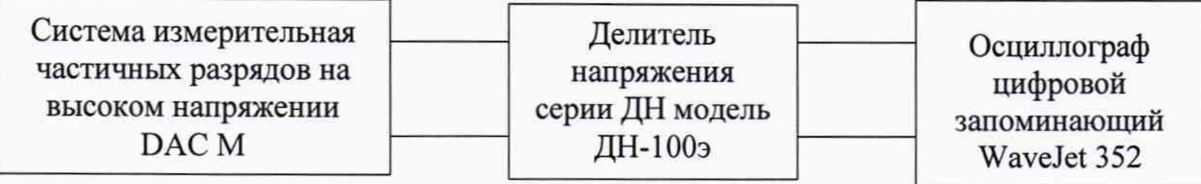

Рисунок А. 1 - Схема структурная определения приведенной к диапазону измерений погрешности измерений максимального пикового значения воспроизводимого напряжения электрического тока

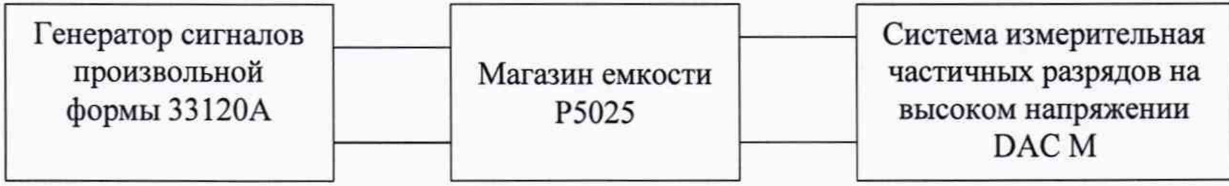

Рисунок А.2 - Схема структурная определения приведенной к диапазону измерений погрешности измерений кажущегося заряда (без использования калибратора частичных разрядов из состава систем)

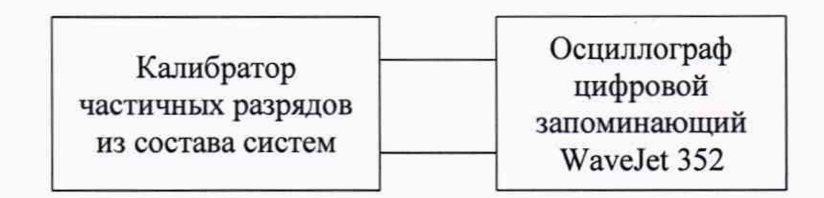

Рисунок А.З - Схема структурная определения приведенной диапазону воспроизведений погрешности воспроизведений кажущегося заряда (при использовании калибратора частичных разрядов из состава систем)